# **Flask Hypertable Documentation**

*Release 0.3.0*

**Fairiz Azizi**

September 15, 2015

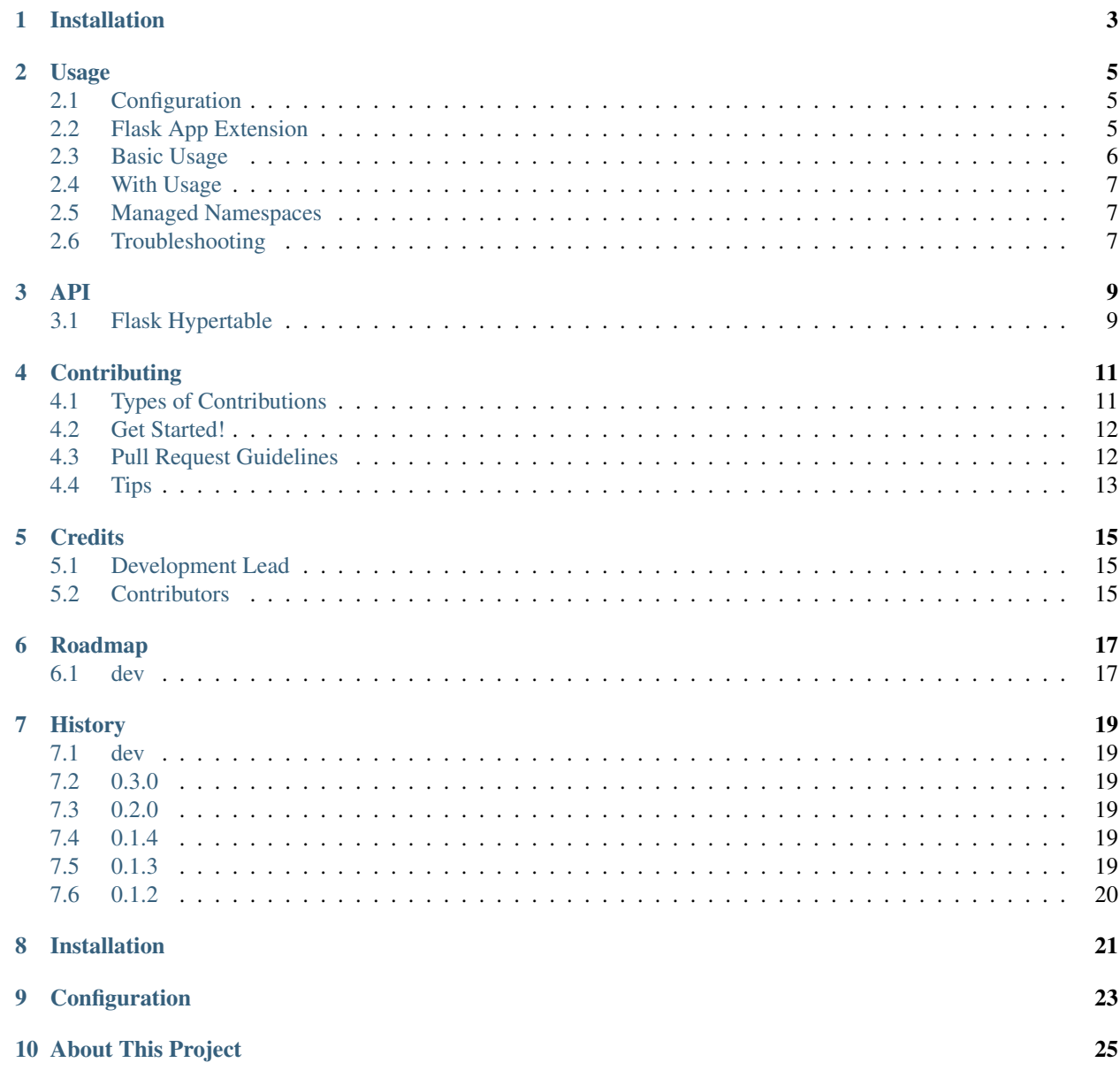

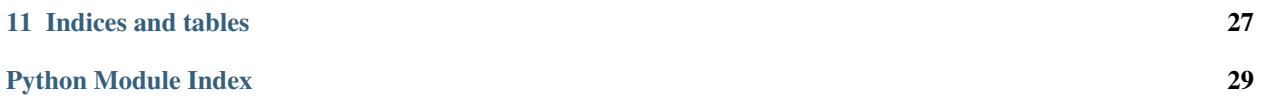

Contents:

# **Installation**

<span id="page-6-0"></span>At the command line:

\$ easy\_install flask\_hypertable

#### Or, if you have virtualenvwrapper installed:

\$ mkvirtualenv flask\_hypertable \$ pip install flask\_hypertable

#### **Usage**

<span id="page-8-0"></span>This package provides two extension points

• FlaskHypertable

Provides a basic ThriftClient connection to Hypertable. The connection is opened and closed for every HTTP request.

• FlaskPooledHypertable

Extends the base FlaskHypertable class to offer transparent connection pooling. The connection is opened only once for the lifetime of this instance. The ThriftClient is reused across HTTP requests.

### <span id="page-8-1"></span>**2.1 Configuration**

Your configuration should be declared within your Flask config:

```
HYPERTABLE_HOST = "localhost"
HYPERTABLE_PORT = 38080
HYPERTABLE_TIMEOUT_MSECS = 5000
################
#if using FlaskPooledHypertable
#the size of the pool to maintain, you probably want at least 1
HYPERTABLE_POOL_SIZE = 5
#if all connections are busy, create this many extra connections
#0 disables
HYPERTABLE_MAX_OVERFLOW = 10
```
### <span id="page-8-2"></span>**2.2 Flask App Extension**

To create the FlaskHypertable instance within your application:

```
from flask import Flask
from flask_hypertable import FlaskHypertable
app = Flask(\underline{name})ht = FlaskHypertable(app)
```
or:

```
from flask import Flask
from flask_hypertable import FlaskHypertable
ht = FlaskHypertable()
def create_app():
    app = Flask(\underline{name})ht.init_app(app)
    return app
```
Or if you would like to use pooled connections:

```
from flask import Flask
from flask_hypertable import FlaskPooledHypertable
app = Flask(\text{name})ht = FlaskPooledHypertable(app)
```
or:

```
from flask import Flask
from flask_hypertable import FlaskPooledHypertable
ht = FlaskPooledHypertable()
def create_app():
   app = Flask(\underline{name})ht.init_app(app)
    return app
```
The Flask extension provides the flask\_hypertable.ManagedThriftClient instance as the ht.connection member attribute.

To properly shutdown the FlaskPooledHypertable the *close\_app* method is automatically called at exit, or, you may call it manually.

# <span id="page-9-0"></span>**2.3 Basic Usage**

The following demonstrates using the extension at its most basic level.

See [http://hypertable.com/documentation/code\\_examples/python](http://hypertable.com/documentation/code_examples/python) for more information.

```
#...client = ht.connection
#...#in some method
ns = client.namespace_open("test")
res = client.hql_query(ns, "select * from foo")
for cell in res.cells: print cell
client.close_namespace(ns)
#...#in some other method (during the same request)
ns = client.namespace_open("test")
```

```
res = client.hql_query(ns, "select * from bar")
for cell in res.cells: print cell
client.close_namespace(ns)
```
#### <span id="page-10-0"></span>**2.4 With Usage**

The client also supports with semantics

```
#...
with ht as client:
    ns = client.namespace_open("test")
    client.hql_query(ns, "select * from foo")
```
#### <span id="page-10-1"></span>**2.5 Managed Namespaces**

The above example suffers by having duplicate boiler plate code surrounding opening the namespace.

It also suffers from the fact that each method will end up opening and closing namespaces more than once within a request.

To alleviate this, the FlaskHypertable.connection can help you manage your namespaces. This is available through a helper member attribute called mns.

This helper provides a method to open or reuse previously created namespaces.

In this manner, we also prevent unnecessary roundtrips to Hypertable.

The above would shorten to something like this:

```
#...
client = ht.connection
#in some method
res = client.hql_query(client.mns['test'], "select * from foo")
#in some other method (during the same request)
res = client.hql query(client.mns['test'], "select * from bar")
```
In the above example, client.ns ['test'] is a shortcut to client.mns.open\_namespace('test').

To close the namespace:

```
client.mns.close_namespace('test')
#or
client.close()
```
#### <span id="page-10-2"></span>**2.6 Troubleshooting**

• ThriftClient.open and close seems to be calling too much

- Use the FlaskPooledHypertable instead (new since v0.2.0)
- Try changing the pool configuration settings.

Did you remember to call the FlaskHypertable.init\_app(app) method when setting up your Flask App? If not, the extension will fall back to creating itself in each context. See <http://flask.pocoo.org/docs/extensiondev/> for more information.

**API**

# <span id="page-12-2"></span><span id="page-12-1"></span><span id="page-12-0"></span>**3.1 Flask Hypertable**

A Flask extension for Hypertable over Thrift.

### **Contributing**

<span id="page-14-0"></span>Contributions are welcome, and they are greatly appreciated! Every little bit helps, and credit will always be given. You can contribute in many ways:

# <span id="page-14-1"></span>**4.1 Types of Contributions**

#### **4.1.1 Report Bugs**

Report bugs at [https://github.com/coderfi/flask\\_hypertable/issues.](https://github.com/coderfi/flask_hypertable/issues)

If you are reporting a bug, please include:

- Your operating system name and version.
- Any details about your local setup that might be helpful in troubleshooting.
- Detailed steps to reproduce the bug.

#### **4.1.2 Fix Bugs**

Look through the GitHub issues for bugs. Anything tagged with "bug" is open to whoever wants to implement it.

#### **4.1.3 Implement Features**

Look through the GitHub issues for features. Anything tagged with "feature" is open to whoever wants to implement it.

#### **4.1.4 Write Documentation**

Flask Hypertable could always use more documentation, whether as part of the official Flask Hypertable docs, in docstrings, or even on the web in blog posts, articles, and such.

#### **4.1.5 Submit Feedback**

The best way to send feedback is to file an issue at [https://github.com/coderfi/flask\\_hypertable/issues.](https://github.com/coderfi/flask_hypertable/issues)

If you are proposing a feature:

- Explain in detail how it would work.
- Keep the scope as narrow as possible, to make it easier to implement.
- Remember that this is a volunteer-driven project, and that contributions are welcome :)

#### <span id="page-15-0"></span>**4.2 Get Started!**

Ready to contribute? Here's how to set up *flask\_hypertable* for local development.

- 1. Fork the *flask\_hypertable* repo on GitHub.
- 2. Clone your fork locally:

\$ git clone git@github.com:your\_name\_here/flask\_hypertable.git

3. Install your local copy into a virtualenv. Assuming you have virtualenvwrapper installed, this is how you set up your fork for local development:

```
$ mkvirtualenv flask_hypertable
$ cd flask_hypertable/
$ python setup.py develop
```
4. Create a branch for local development:

\$ git checkout -b name-of-your-bugfix-or-feature

Now you can make your changes locally.

5. When you're done making changes, check that your changes pass flake8 and the tests, including testing other Python versions with tox:

```
$ flake8 flask_hypertable tests
$ python setup.py test
$ tox
```
To get flake8 and tox, just pip install them into your virtualenv.

6. Commit your changes and push your branch to GitHub:

```
$ git add .
$ git commit -m "Your detailed description of your changes."
$ git push origin name-of-your-bugfix-or-feature
```
7. Submit a pull request through the GitHub website.

### <span id="page-15-1"></span>**4.3 Pull Request Guidelines**

Before you submit a pull request, check that it meets these guidelines:

- 1. The pull request should include tests.
- 2. If the pull request adds functionality, the docs should be updated. Put your new functionality into a function with a docstring, and add the feature to the list in README.rst.
- 3. The pull request should work for Python 2.6, 2.7 and for PyPy. Check [https://travis](https://travis-ci.org/coderfi/flask_hypertable/pull_requests)[ci.org/coderfi/flask\\_hypertable/pull\\_requests](https://travis-ci.org/coderfi/flask_hypertable/pull_requests) and make sure that the tests pass for all supported Python versions.

# <span id="page-16-0"></span>**4.4 Tips**

To run a subset of tests:

\$ python -m unittest tests.test\_flask\_hypertable

# **Credits**

# <span id="page-18-1"></span><span id="page-18-0"></span>**5.1 Development Lead**

• Fairiz Azizi [<coderfi@gmail.com>](mailto:coderfi@gmail.com)

# <span id="page-18-2"></span>**5.2 Contributors**

None yet. Why not be the first?

# **Roadmap**

# <span id="page-20-1"></span><span id="page-20-0"></span>**6.1 dev**

- include libHyperPython somehow?
- extend ManagedThriftClient with mutator creation helpers
- ORM? Draw on MongoKit, MongoEngine, SQLAlchemy as inspiration
- tests

#### **History**

### <span id="page-22-1"></span><span id="page-22-0"></span>**7.1 dev**

Released: Ongoing

#### **7.1.1 docs**

<span id="page-22-6"></span>• [docs] Updated CHANGES. *[¶](#page-22-6)*

# <span id="page-22-2"></span>**7.2 0.3.0**

<span id="page-22-7"></span>Released: 2014-03-30

• [project] Added HYPERTABLE\_TIMEOUT\_MSECS option (defaults to 5000 msecs) Removed superflous \_qo member from FlaskPooledHypertable FlaskPooledHypertable constructor now takes an optional qClass override. Now supports with semantics. *[¶](#page-22-7)*

# <span id="page-22-3"></span>**7.3 0.2.0**

<span id="page-22-8"></span>Released: 2014-03-26

• [project] Now supports connection pooling with FlaskPooledHypertable! Added the 'mns' helper object in order to support managed *[¶](#page-22-8)*

# <span id="page-22-4"></span>**7.4 0.1.4**

<span id="page-22-9"></span>Released: 2014-03-23

• [project] Added Hypertable 0.9.5.6 version info to README.rst *[¶](#page-22-9)*

### <span id="page-22-5"></span>**7.5 0.1.3**

Released: 2014-03-22

<span id="page-23-1"></span>• [project] Added Hypertable license information. *[¶](#page-23-1)*

### <span id="page-23-0"></span>**7.6 0.1.2**

<span id="page-23-2"></span>Released: 2014-03-22

• [project] First commit to [github](https://github.com/coderfi/Flask-Hypertable)

Docs available on [readthedocs.org](http://flask-hypertable.readthedocs.org/en/latest)

CI available at [travis-ci.org](https://travis-ci.org/coderfi/Flask-Hypertable)

Added project to [badge.fury.io](http://badge.fury.io/for/gh/coderfi/Flask-Hypertable)

Added project to [coveralls.io](https://coveralls.io/r/coderfi/Flask-Hypertable)

Added project to [oholoh.net](https://www.ohloh.net/p/Flask-Hypertable) *[¶](#page-23-2)*

• FlaskHypertable hypertable.thrift.ThriftClient Flask extension.

**CHAPTER 8**

# **Installation**

<span id="page-24-0"></span>pip install Flask-Hypertable

Or if you *must* use easy\_install:

alias easy\_install="pip install \$1" easy\_install Flask-Hypertable

# **Configuration**

<span id="page-26-0"></span>Your configuration should be declared within your Flask config.

```
HYPERTABLE_HOST = "localhost"
HYPERTABLE_PORT = 38080
```
To create the Hypertable instance within your application

```
from flask import Flask
from flask_hypertable import FlaskHypertable
app = Flask(\underline{\hspace{2cm}}name \underline{\hspace{2cm}})ht = FlaskHypertable(app)
```
or

```
from flask import Flask
from flask_hypertable import FlaskHypertable
ht = FlaskHypertable()
def create_app():
    app = Flask(\underline{\hspace{1cm}}name \underline{\hspace{1cm}})ht.init_app(app)
     return app
```
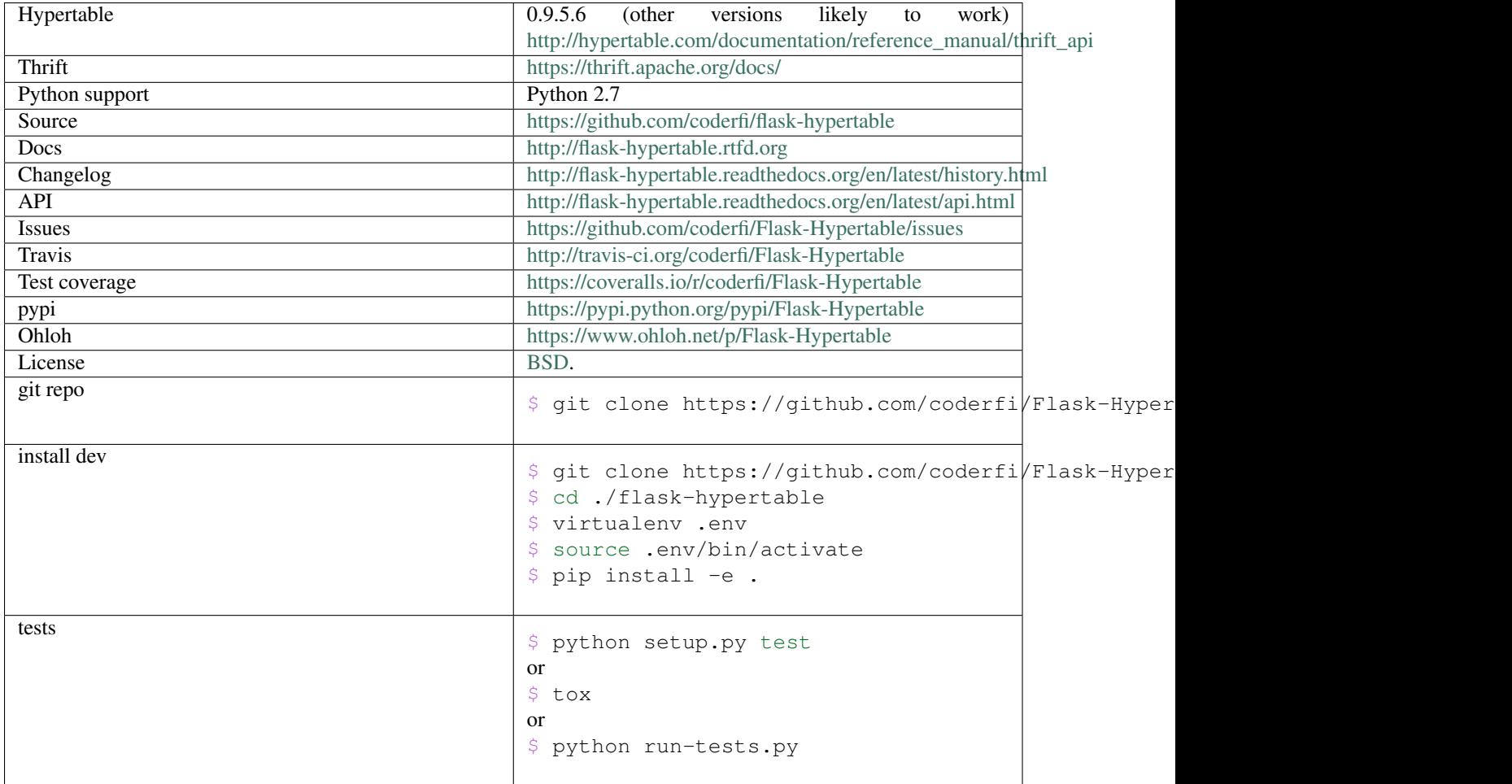

**CHAPTER 10**

**About This Project**

<span id="page-28-0"></span>Project started with [cookiecutter-pypackage.](https://github.com/tony/cookiecutter-pypackage)

**CHAPTER 11**

**Indices and tables**

- <span id="page-30-0"></span>• genindex
- modindex
- search

Python Module Index

# <span id="page-32-0"></span>f

flask\_hypertable, [9](#page-12-1)

Index

# F

flask\_hypertable (module), [9](#page-12-2)